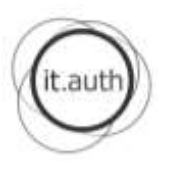

## **ΟΔΗΓΙΕΣ ΓΙΑ ΑΠΟΚΤΗΣΗ** ΙΔΡΥΜΑΤΙΚΟΥ ΛΟΓΑΡΙΑΣΜΟΥ ΧΡΗΣΤΗ **ΑΠΟ ΤΟΥΣ ΠΡΩΤΟΕΤΕΙΣ ΦΟΙΤΗΤΕΣ ΤΟΥ ΑΠΘ**

Ο Ιδρυματικός Λογαριασμός Χρήστη **είναι απαραίτητος** για να έχετε πρόσβαση σε **υπηρεσίες ηλεκτρονικής γραμματείας** όπως προβολή βαθμολογιών, δήλωση μαθημάτων, επιλογή Συγγραμμάτων, απόκτηση Ακαδημαϊκής Ταυτότητας, αλλά και άλλες **ηλεκτρονικές υπηρεσίες του ΑΠΘ** όπως email, WiFi (περισσότερα στην ιστοσελίδα [http://it.auth.gr](http://it.auth.gr/) ).

Η διαδικασία απόκτησης γίνεται ηλεκτρονικά και διαρκεί μερικά λεπτά. Τα στάδια είναι:

- 1. Παραλάβετε το «Δελτίο Ενεργοποίησης Ηλεκτρονικών Υπηρεσιών ΑΠΘ» (Εικόνα 1) από τη γραμματεία του τμήματός σας. Δείτε πότε μπορείτε να ενεργοποιήσετε το λογαριασμό σας με βάση τις ημερομηνίες που αναγράφονται στο Δελτίο.
- 2. Επισκεφθείτε την ιστοσελίδα [http://register.auth.gr](http://register.auth.gr/) και ακολουθήστε τις αναλυτικότερες οδηγίες που περιέχονται στο Δελτίο Ενεργοποίησης για να ολοκληρώσετε τα **5 βήματα** Δημιουργίας Ιδρυματικού Λογαριαςμοφ (Εικόνα 2).

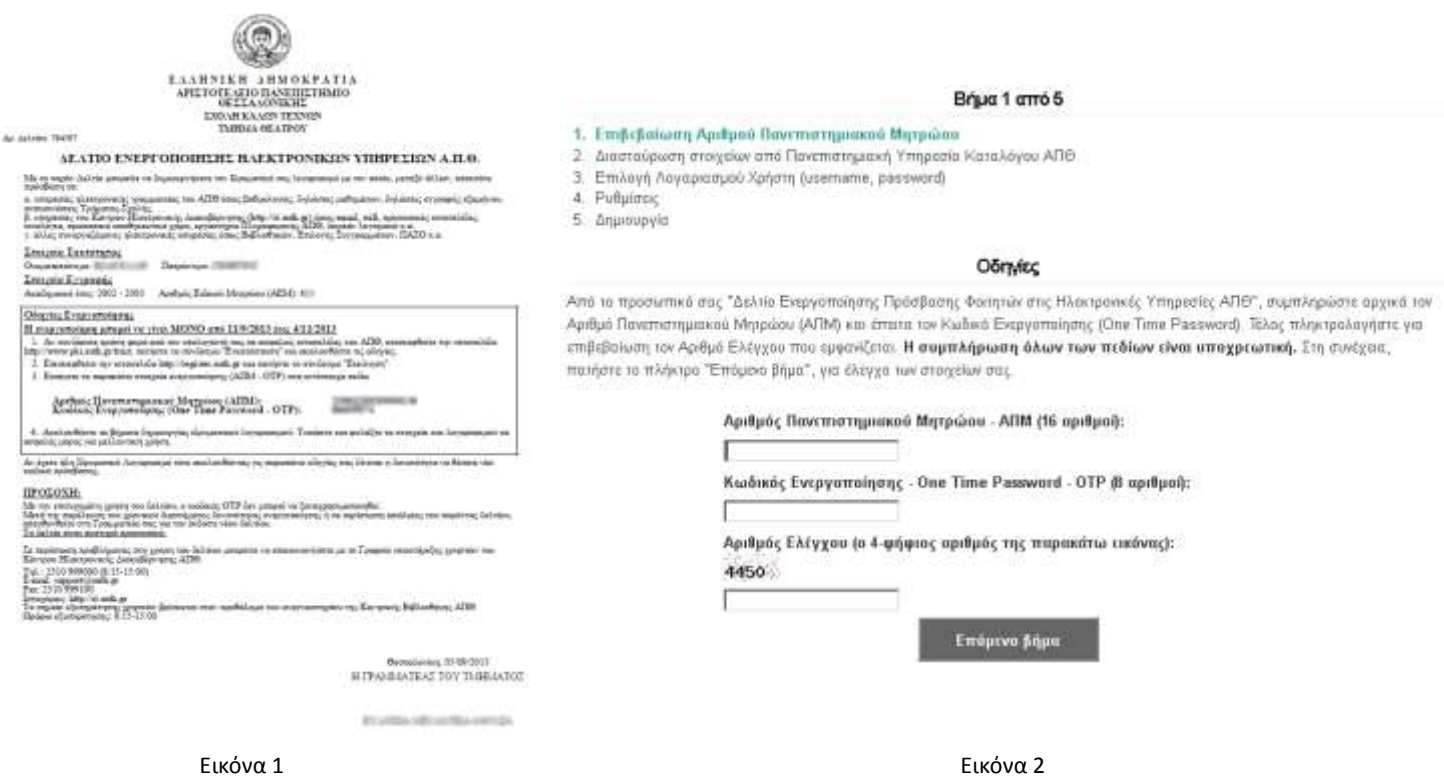

Για τη διαδικαςία αυτή μπορείτε να χρηςιμοποιήςετε **οποιονδήποτε υπολογιςτή** με πρόςβαςη ςτο διαδίκτυο. Εάν βρίσκεστε στους χώρους του ΑΠΘ μπορείτε να δημιουργήσετε τον λογαριασμό σας:

- Στην κεντρική νησίδα υπολογιστών που βρίσκεται στο κτίριο της Κεντρικής Βιβλιοθήκης του ΑΠΘ (ισόγειο, δίπλα στο κυλικείο, στο διάδρομο δεξιά), Δευτέρα-Παρασκευή, ώρες 08:30-14:30.
- Στο ελεύθερο ασύρματο δίκτυο (SSID) "AUTh startup", όπου μπορείτε να συνδεθείτε με τον φορητό σας υπολογιςτή. Χάρτησ κάλυψησ: <http://maps.auth.gr/>

Σε περίπτωση προβλήματος στη χρήση του δελτίου μπορείτε να επικοινωνήσετε με το Γραφείο υποστήριξης χρηστών του Κέντρου Ηλεκτρονικής Διακυβέρνησης ΑΠΘ.

**Σηλ.: 2310 999000 (8:15-15:00)**

Fax: 2310 999100

**E-mail: support@auth.gr**

• Ιστοχώρος: [http://it.auth.gr](http://it.auth.gr/)

Το σημείο εξυπηρέτησης χρηστών βρίσκεται στον **προθάλαμο του αναγνωστηρίου της Κεντρικής Βιβλιοθήκης ΑΠΘ. Ωράριο εξυπηρζτηςησ: 8:15-15:00**

## ΟΙ ΓΡΑΜΜΑΤΕΙΕΣ ΘΑ ΔΙΑΘΕΤΟΥΝ ΤΟ «ΔΕΛΤΙΟ ΕΝΕΡΓΟΠΟΙΗΣΗΣ» ΑΠΟ ΣΙ **7 ΟΚΣΩΒΡΙΟΤ 2013**.

Οι πρωτοετείς φοιτητές του Ακαδημαϊκού Έτους 2013-2014 καλούνται να το παραλάβουν και να **ολοκληρώσουν** τη διαδικασία ενεργοποίησης εντός του **Οκτωβρίου 2013.**